# **Blackboard**

#### **Base Navigation**

## **A better way to navigate Blackboard Learn**

Life as a learner can be hectic, and staying on top of your courses is not always easy, which is why you're going to enjoy using Base Navigation for Blackboard® Learn. Base Navigation offers a new way to navigate your learning environment that will save you time and help you keep track of what's most important. Its sleek, personalized interface enables instant access to the information you need. It highlights what's new and what's due and offers valuable insights into your academic performance.

### **5 top things learners love about Base Navigation**

1.

#### **Enjoyable to use**

With a modern, easy-to-use, mobile-friendly view into Blackboard Learn, Base Navigation is fun to use.

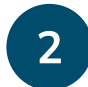

#### **Gets you where you need to be faster**

By surfacing information from all your courses and organizations in one place, Base Navigation makes it a cinch to get in, get it done, and move on with life.

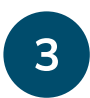

#### **Works great on all devices**

Base Navigation works on your desktop, laptop, tablet, and phone, so your learning experience will be terrific regardless of device.

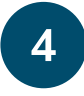

#### **Shows you how you're performing**

Quickly check grades across all your courses at a glance—and dive into any course for more detail with just one click.

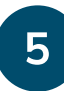

#### **Offers a personalized view just for you**

Based on your personal preferences and role, Base Navigation delivers meaningful content that is most useful to you.

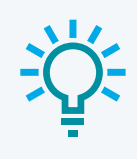

#### **Feature favorite:**

Get push notifications on your phone alerting you to what's due—whether you prefer your reminder the day before or 10 days in advance.

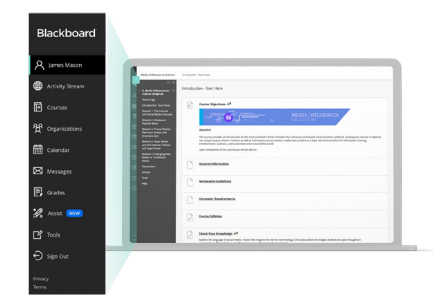

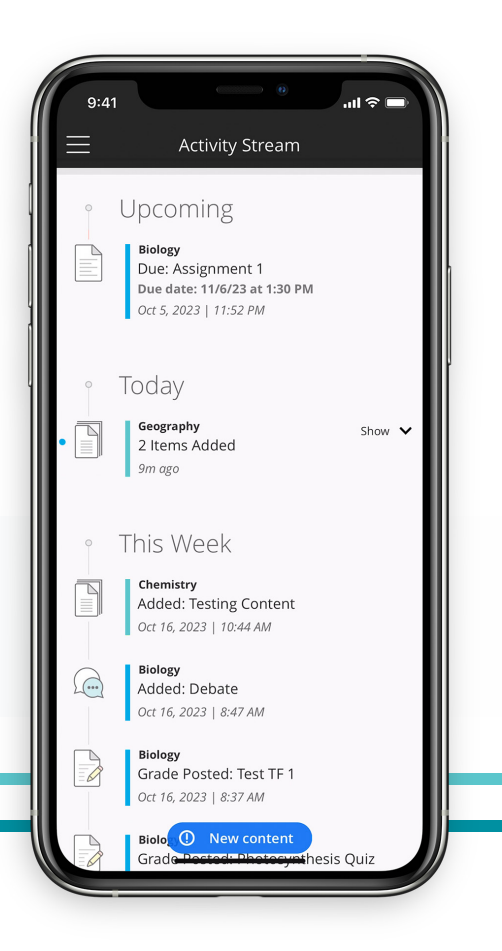

#### **Base Navigation features**

Starting the moment you log in to Blackboard Learn, you'll have consistent access to all of Base Navigation's features.

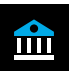

#### **Institution Page**

View important news from your institution and access helpful information and resources.

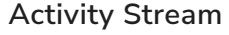

Wondering which activities require your immediate attention? This curated list of what's new, what's due, and what's coming up across all of your courses and organizations will enable you to instantly identify your top priorities. Plus, you can go directly into the assignment, course, or activity with just one click.

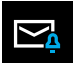

#### **Messages**

Stay connected to your peers and instructors with the ability to view and send messages across courses from one place.

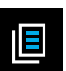

#### **Courses**

Quickly navigate to your courses with the ability to search, filter, and favorite them.

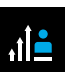

#### **Assist**

If enabled at your institution, this tool instantly connects you to your institution's trusted resources and services designed to help you succeed in school and life.

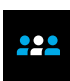

#### **Organizations**

Easily access all the organizations you belong to or lead.

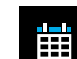

#### **Calendar**

View all course, organization, institution, and personal events alongside activity due dates all in one place. Plus, gain two-way synchronization with your preferred external calendar, including Outlook, iPhone, and Google calendars.

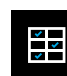

#### **Grades**

See your grades for all of your courses in one place and, if desired, you can dig down into the details right from here.

Žн

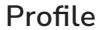

A single place to manage your online persona and personalize your notification settings.

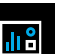

#### **Tools**

Access tools that live outside your courses, like your portfolios, your Content Collection files, and third-party tools.

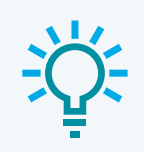

#### **Feature favorite:**

Two-way synchronization with your external calendar of choice ensures your calendars are always up to date.

Get more info on Blackboard Learn: **[help.blackboard.com/Learn/](https://help.blackboard.com/Learn/Student)Student**

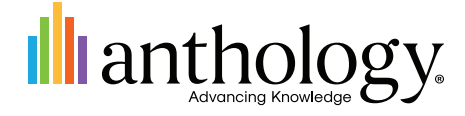